## **GUÍA DE OPERACIÓN PARA RESERVAR MENÚS DEL COMEDOR**

1. Ingresar al sistema y seleccionar la opción "Reservar Menú".

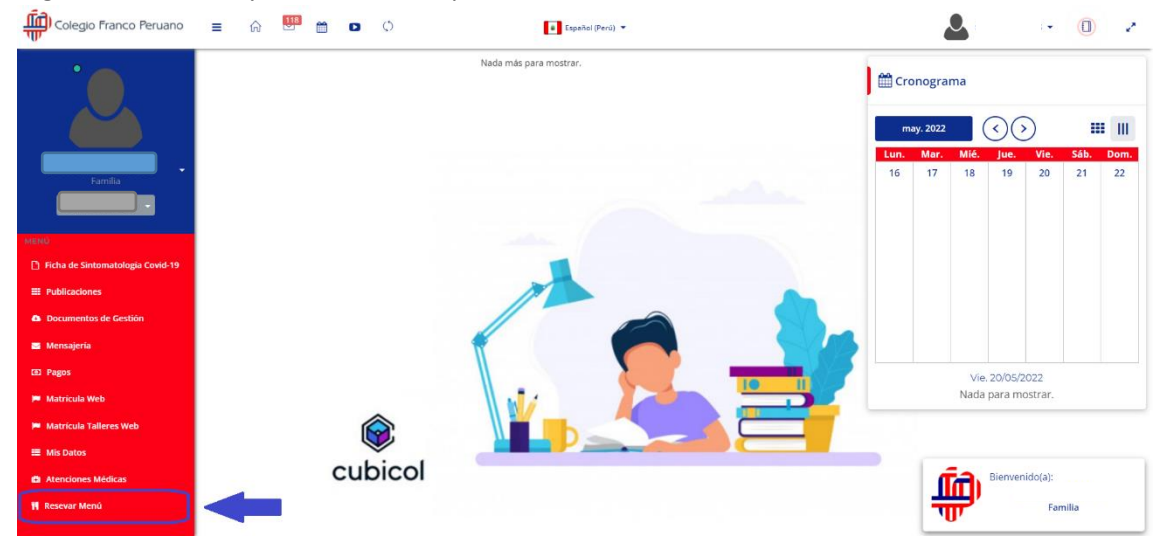

2. Le aparecerá un calendario para reservar los menús que comerá su hijo en cada día. Para elegir el menú debe hacer click en cualquier día del calendario.

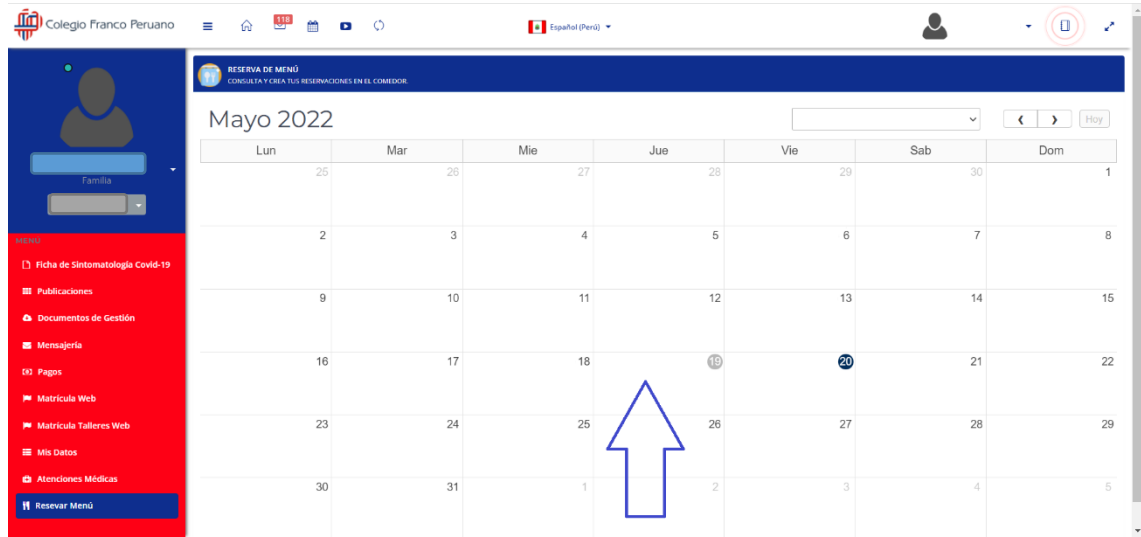

3. Se abrirá una ventana que mostrará por cada día los menús que hay programado para cada día, elegir los menús de cada día marcando cada menú en el check que está en el lado superior izquierdo de cada menú, luego presionar el botón "Reservar".

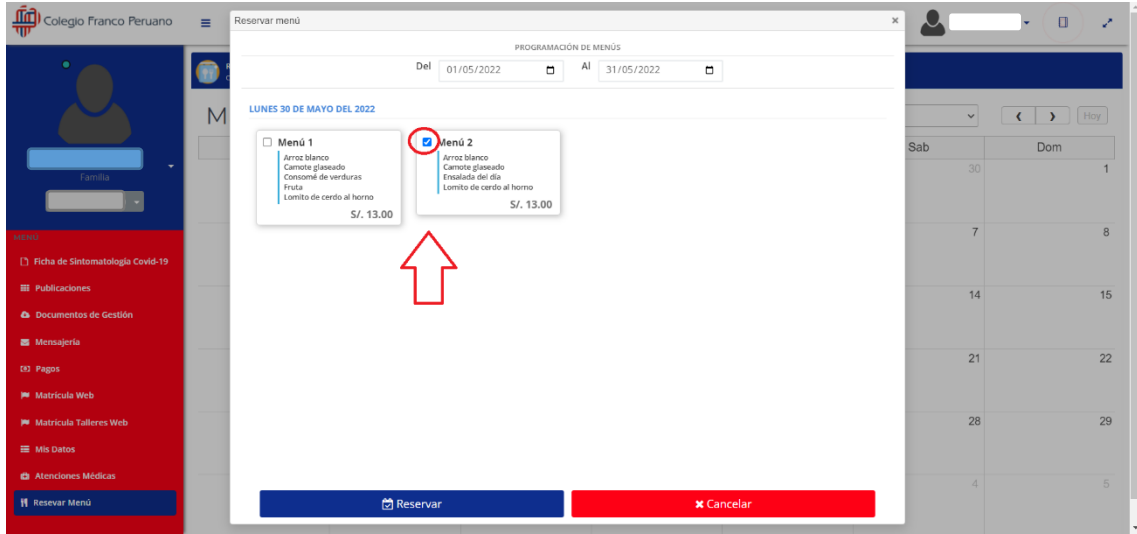

4. Finalmente le aparecerá el calendario con los menús ya elegidos además que en la parte superior le mostrará el total a pagar.

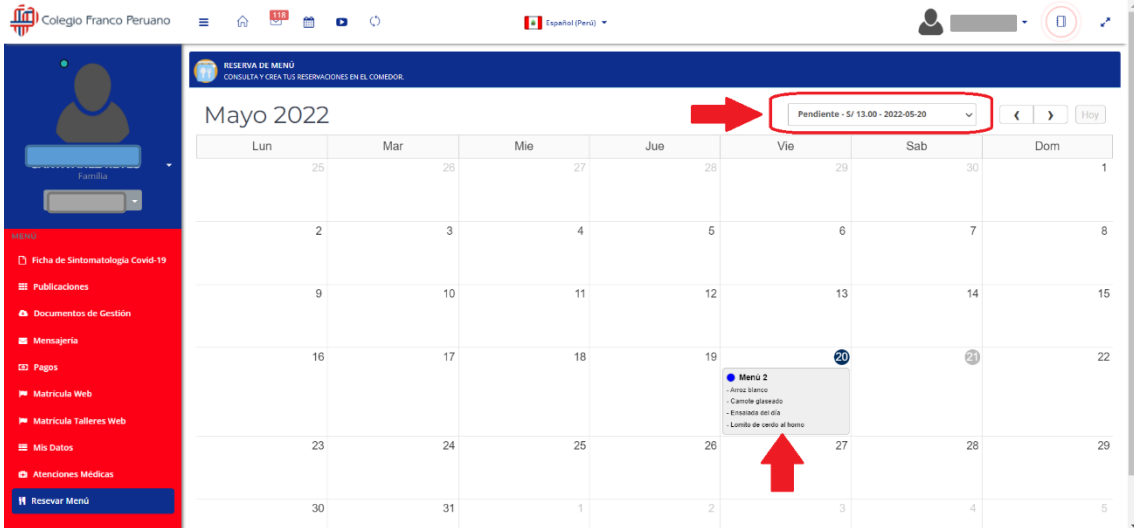